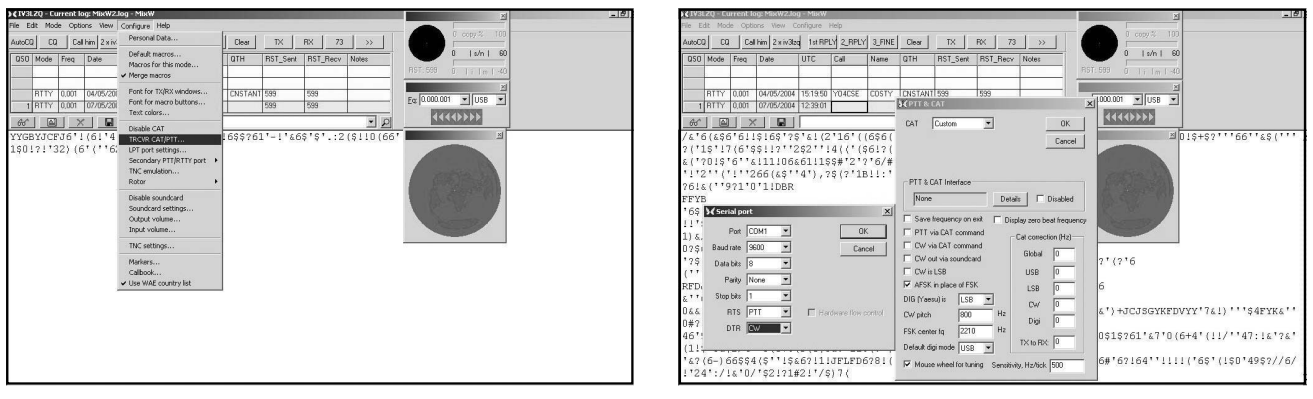

Fig. 7 - Configurazione\_COM\_MixW\_Passo1 Fig. 8 - Configurazione\_COM\_MixW\_Passo2

## Comandi del PTT e del CW dalla porta seriale (COM...)

Se avete scelto di connettere la portaseriale per generare i segnali del PTT e del CW, eseguite le connessioni già specificate per la seriale (COM1 di solito) nel paragrafo connessioni (su un connettore DB9 femmina ossia sul pin 7 per il PTT, il pin 4 per il CW e il pin 5 per il ritorno-GND) e quindi eseguite quanto riportato nelle fig. 7 e fig. 8.

Dal Menù "Configure" scegliete "TRCVR CAT/PTT...", (vedi fig.7), avendo cura di smarcare "Disable CAT", la voce appena sopra, e quindi rientrare;

Nella prima finestrella che appare scegliete "Custom" per la tipologia di CAT, poi cliccando su "Details" fate apparire una ulteriore finestrella di configurazione e lì indicate per Port la porta a vostra disposizione (COM1 nell'esempio) e le funzioni per i piedini RTS (7) e DTR (4) della porta, rispettivamente PTT e CW (vedi fig.8).

Se la porta COM1 indicata non è disponibile il programma vi avvisa, in tal caso ripetere i passi di configurazione indicando una porta COM valida, ad esempio COM2.

Accertatevi di avere la radio accesa e con la potenza al minimo e possibilmente su carico fittizio, quindi se tutto è collegato correttamente e tutti i connettori sono al loro posto cliccando su F2 dovreste vedere il ricetrasmettitore passare in trasmissione inviando un CQ con il vostro nominativo.

Operare è quindi davvero semplice e piacevole, non dovreste avere problemi, per il resto vi lascio "arrangiare" da soli ...

## **Configurazione** interfacciamento di N1MM Logger

Seguite le istruzioni dell'ottimo sito, e dopo averlo scaricato, installato e aggiornato, avviate N1MM Logger.

Inserite i vostri dati di stazione come richiesto.

Quindi decidete che tipo di log usare, ossia scegliendo tra uno dei possibili contest oppure il log per una spedizione (DXPED) oppure solo come normale logger di stazione (DX).

Vediamo come configurare la funzionalità di comando per generare i segnali del PTT e del CW.

## Comandi del PTT e del CW dalla porta parallela (LPT...)

Se avete scelto di connettere la porta parallela per generare isegnali del PTT e del CW, eseguite le connessioni già specificate per la parallela (LPT1 solitamente) nel paragrafo connessioni (su un connettore DB25 maschio ossia sul pin16 per il PTT, il pin17 per il CW e il pin 1 per il segnale di Strobe-GND) e quindi eseguite quanto riportato nelle fig. 9.

Passo 1) selezionare il Menù

Fig. 9 - Configurazione\_LPT\_N1MM\_Passo1 Fig. 10 - Configurazione LPT\_N1MM\_Passo2

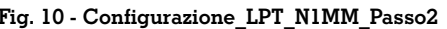

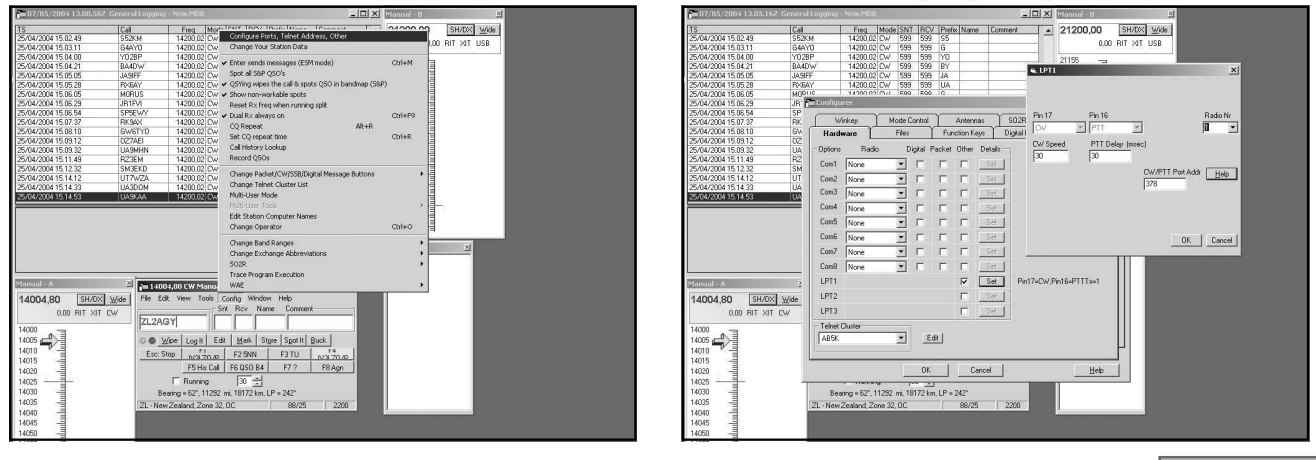

RDDDDDD7-2004.VP REDDDDD 7-2004 13